# HP 2540 Docking Station

User Guide

© Copyright 2010 Hewlett-Packard Development Company, L.P.

Microsoft is a U.S. registered trademark of Microsoft Corporation.

The information contained herein is subject to change without notice. The only warranties for HP products and services are set forth in the express warranty statements accompanying such products and services. Nothing herein should be construed as constituting an additional warranty. HP shall not be liable for technical or editorial errors or omissions contained herein.

First Edition: March 2010

Document Part Number: 607792-001

# **Table of contents**

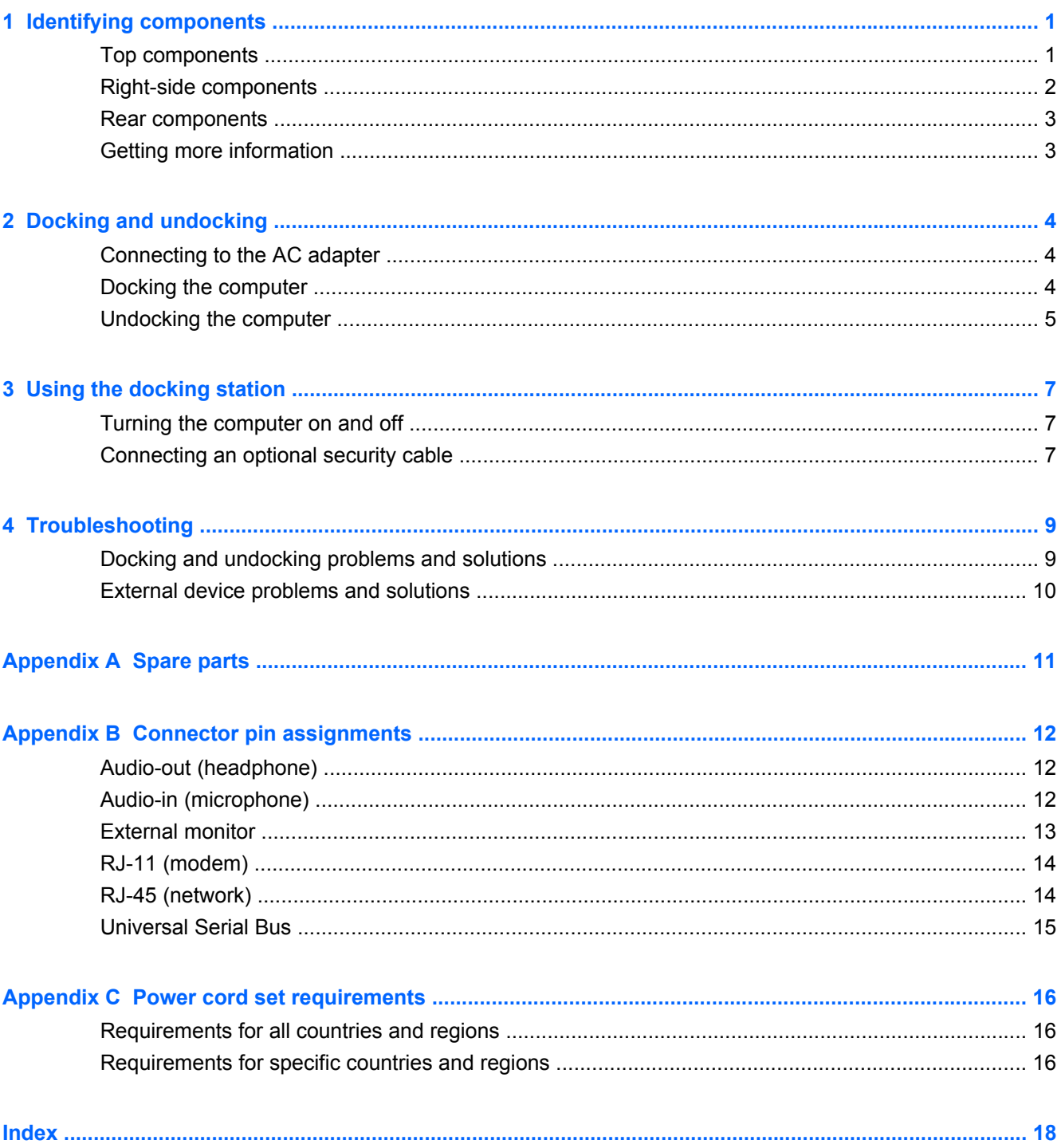

# <span id="page-4-0"></span>**1 Identifying components**

## **Top components**

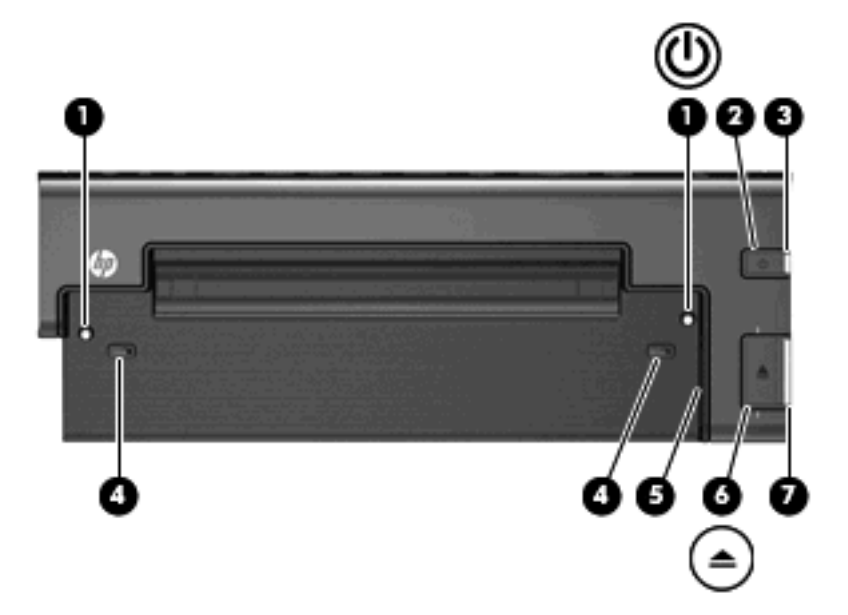

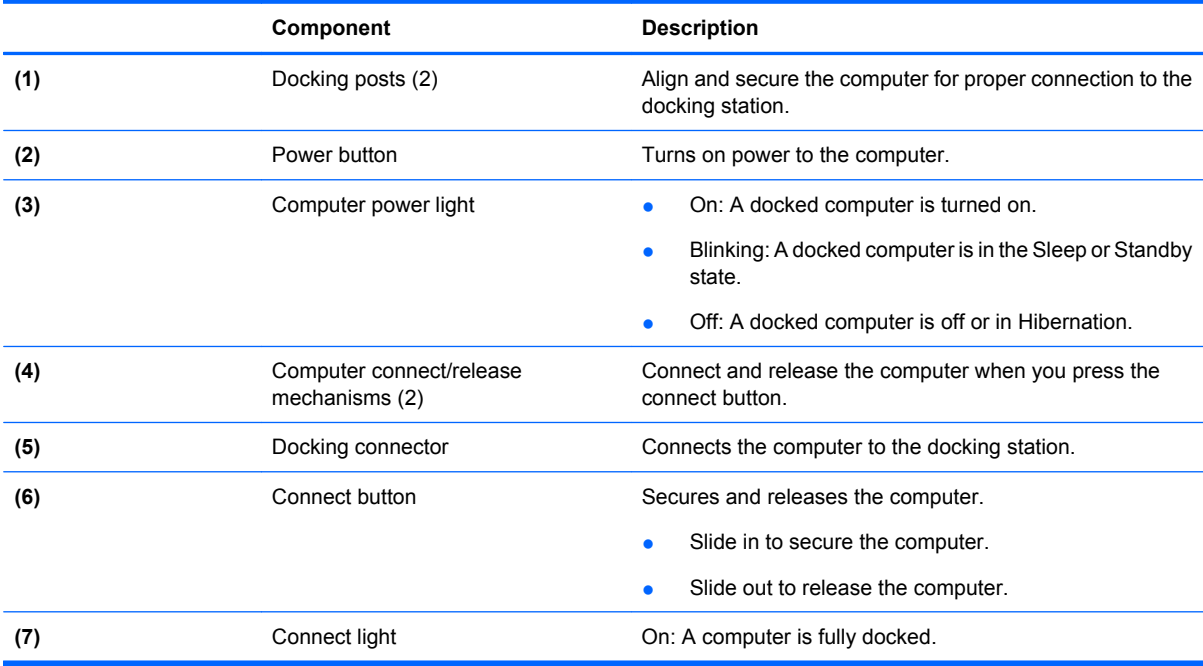

## <span id="page-5-0"></span>**Right-side components**

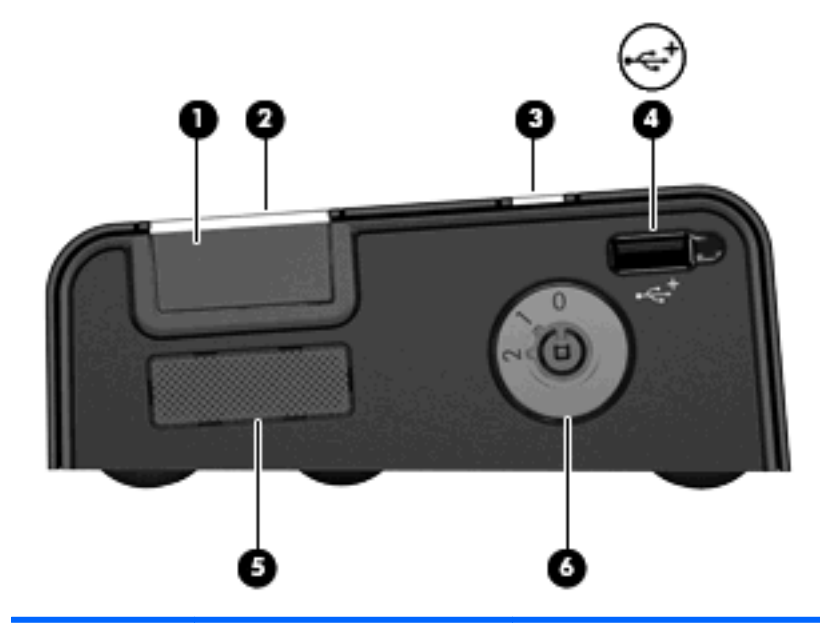

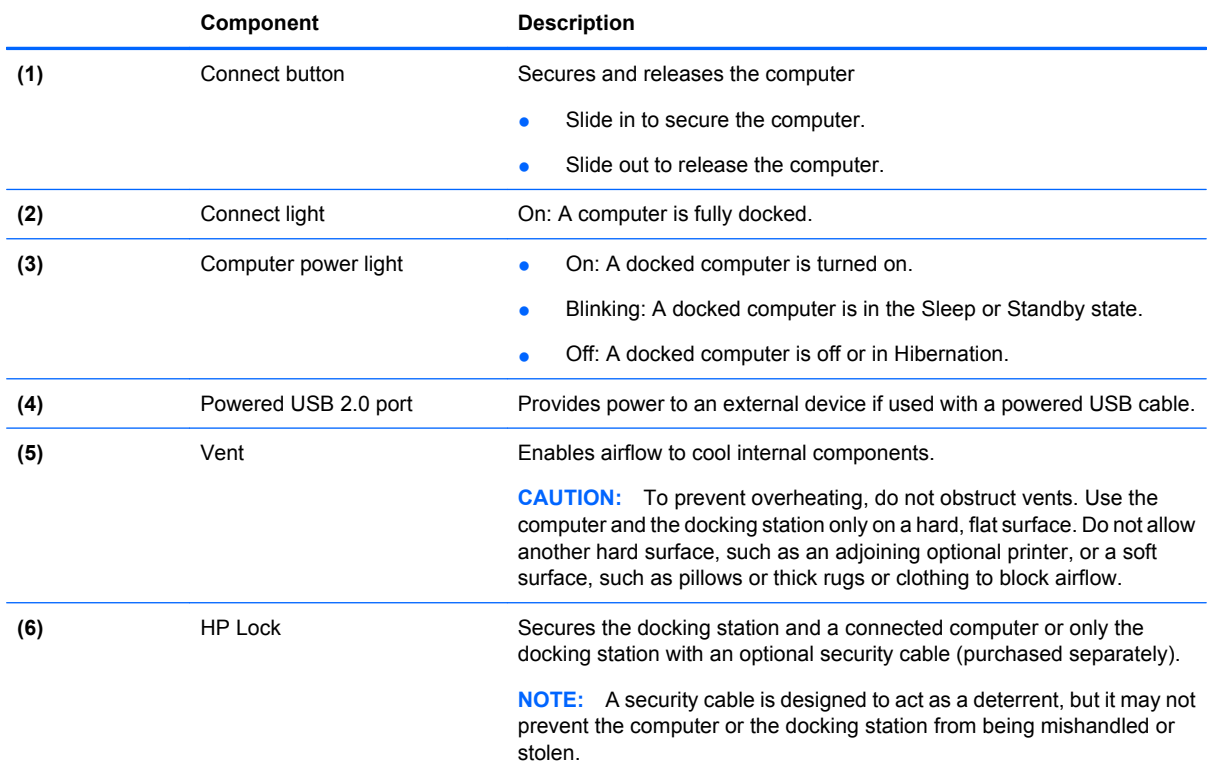

### <span id="page-6-0"></span>**Rear components**

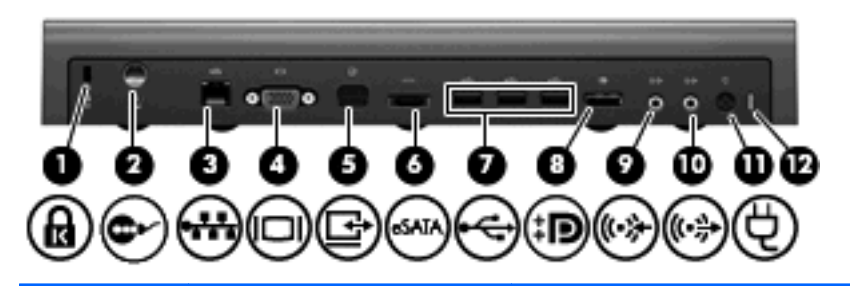

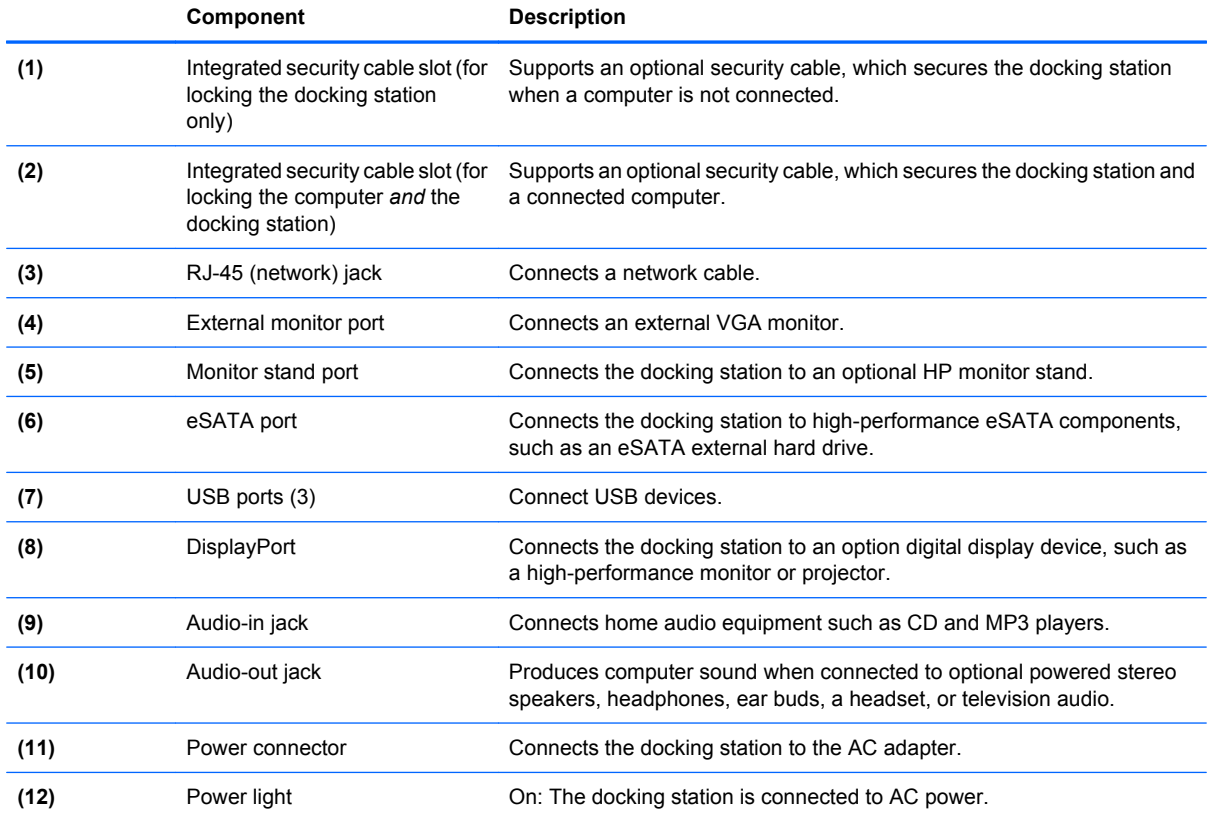

## **Getting more information**

- **WARNING!** To reduce the risk of serious injury, read the *Safety and Comfort Guide*. It describes proper workstation setup, and proper posture, health, and work habits for notebook users. The *Safety and Comfort Guide* also provides important electrical and mechanical safety information. This guide is available on the *Accessory User Guides* disc and the Web at<http://www.hp.com/ergo>.
	- Help and Support on your computer includes information about the use of your computer. Click **Start > Help and Support**.
	- Governmental agency and safety information about the use of this device is also included on the *Accessory User Guides* disc.
	- The HP Web site at<http://www.hp.com>provides product news and software updates.

# <span id="page-7-0"></span>**2 Docking and undocking**

### **Connecting to the AC adapter**

The docking station requires AC power for full functionality of all ports.

**WARNING!** To reduce the risk of electric shock or damage to your equipment:

Plug the power cord into an AC outlet that is easily accessible at all times.

Disconnect the power from the product by unplugging the power cord from the AC outlet.

If provided with a 3-pin attachment plug on your power cord, plug the cord into a grounded (earthed) 3 pin outlet. Do not disable the power cord grounding pin; for example, by attaching a 2-pin adapter. The grounding pin is an important safety feature.

Do not place anything on power cords or cables. Arrange them so that no one can accidentally step on or trip over them.

Do not pull on a cord or cable. When unplugging a cord from the AC outlet, grasp the cord by the plug.

**WARNING!** To reduce the risk of electric shock, fire, or damage to the equipment, do not attempt to operate the computer and docking station with a voltage converter kit sold for appliances. Use only the power cord included with the docking station.

To connect the docking station to AC power:

- **1.** Plug the AC adapter into the power connector **(1)** on the docking station.
- **2.** Plug the power cord into the AC adapter **(2)**.
- **3.** Plug the other end of the power cord into an AC outlet **(3)**.

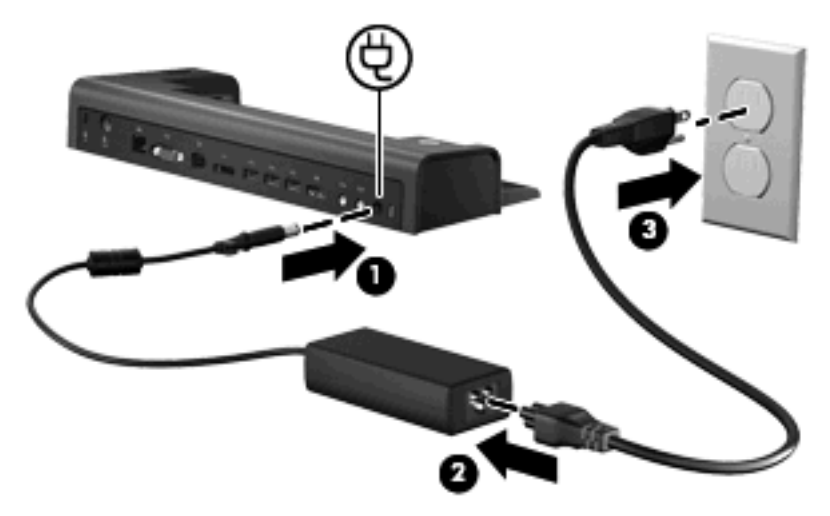

### **Docking the computer**

To dock the computer:

**1.** Slide the connect button all the way to the right **(1)**.

<span id="page-8-0"></span>**2.** Align the docking posts on the docking station with the receptors on the bottom of the computer and lower the computer into the docking station **(2)**.

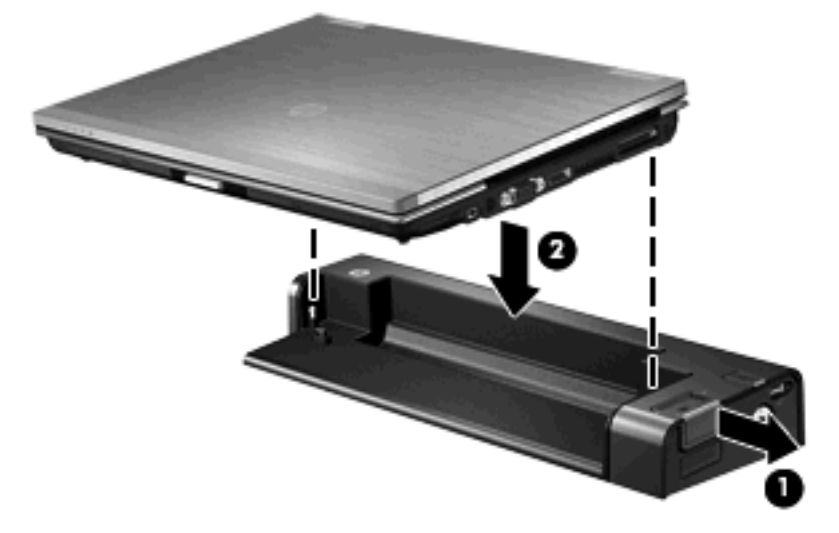

**3.** Slide the connect button **(1)** to the left to fully dock the computer. The connect light **(2)** will be turned on.

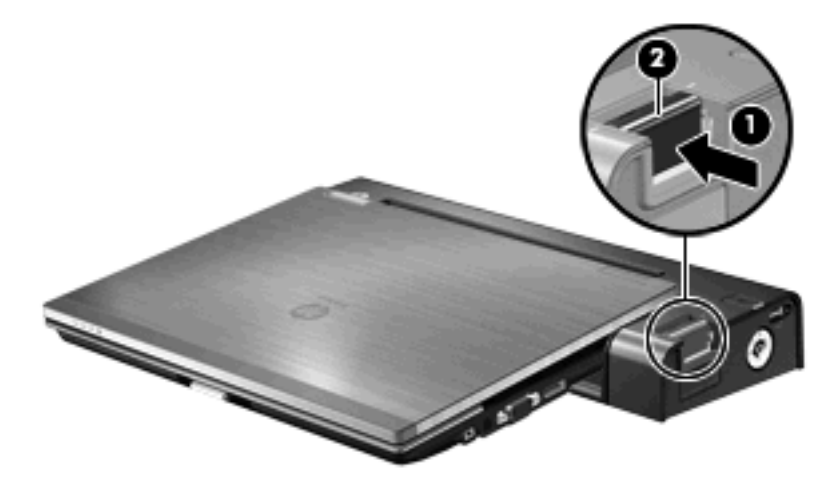

### **Undocking the computer**

To undock the computer:

**1.** Slide the connect button **(1)** to the right. The computer disconnects from the docking station.

**2.** Lift up the computer **(2)**.

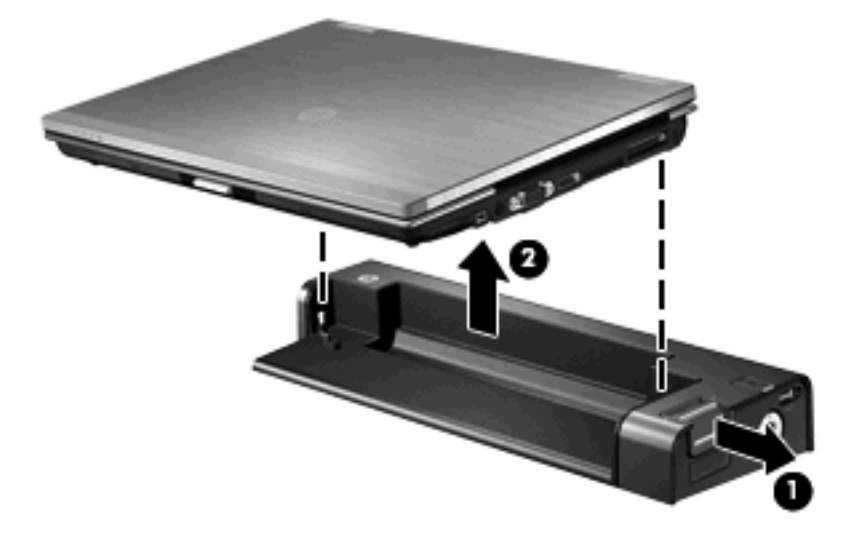

# <span id="page-10-0"></span>**3 Using the docking station**

### **Turning the computer on and off**

When you connect a computer to the docking station, you can turn the computer on and off using either the computer power button or the docking station power button.

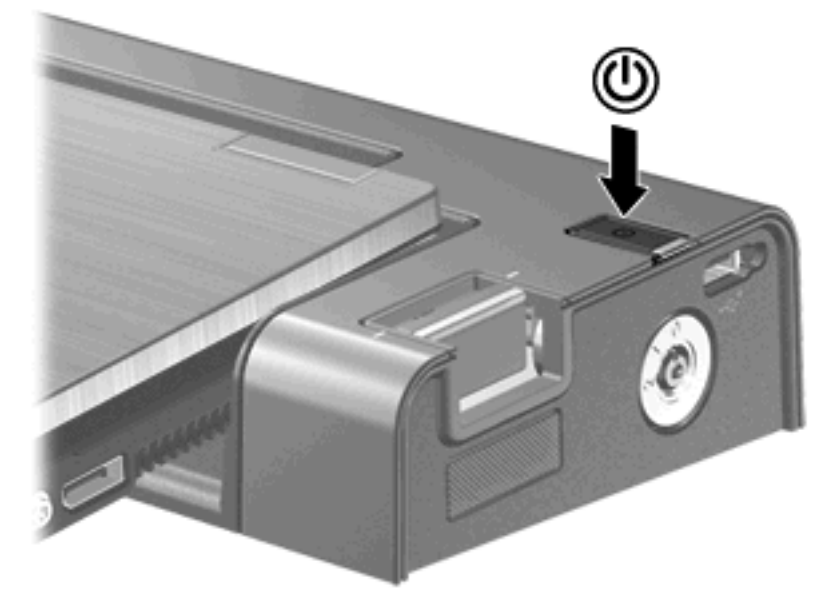

When you turn on the computer using either button, the computer power light on the docking station is turned on.

### **Connecting an optional security cable**

**EX NOTE:** The security cable is designed to act as a deterrent, but it may not prevent the computer from being mishandled or stolen.

The docking station has two security cable slots. One slot is used for a cable that can secure either the docking station alone or the docking station and a docked computer. The other slot is used for a cable that only secures the docking station.

To connect an optional security cable to secure only the docking station or the docking station and a docked computer:

- **1.** Loop the security cable around a secured object.
- **2.** Insert the security cable connector **(1)** into the security cable port at the back of the docking station.
- **3.** Insert the key into the lock slot on the right side of the docking station **(2)**.

**4.** Turn the key to the 1 or 2 position **(3)** to secure the lock and security cable, and then remove the key **(4)**.

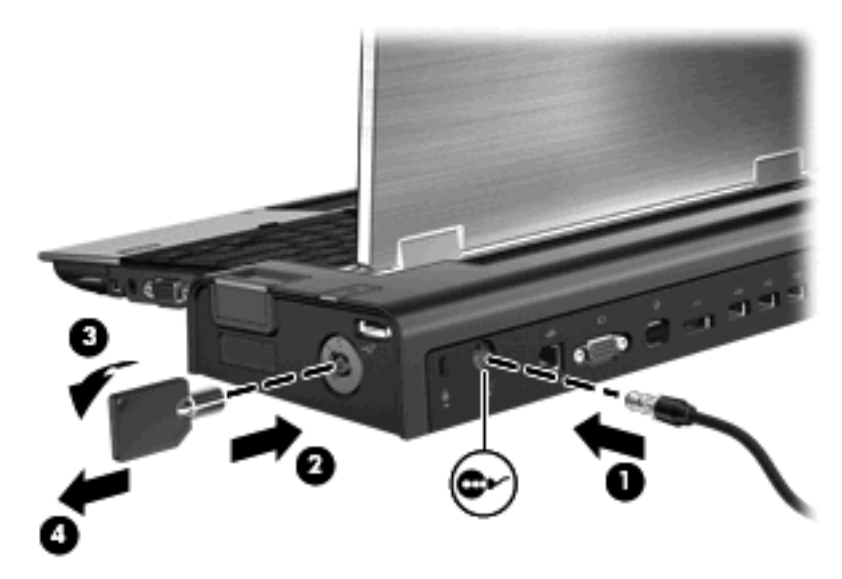

To connect an optional security cable to secure only the docking station:

- **1.** Loop the security cable around a secured object.
- **2.** Insert the cable lock into the security cable slot on the back of the docking station, and then lock the cable lock.

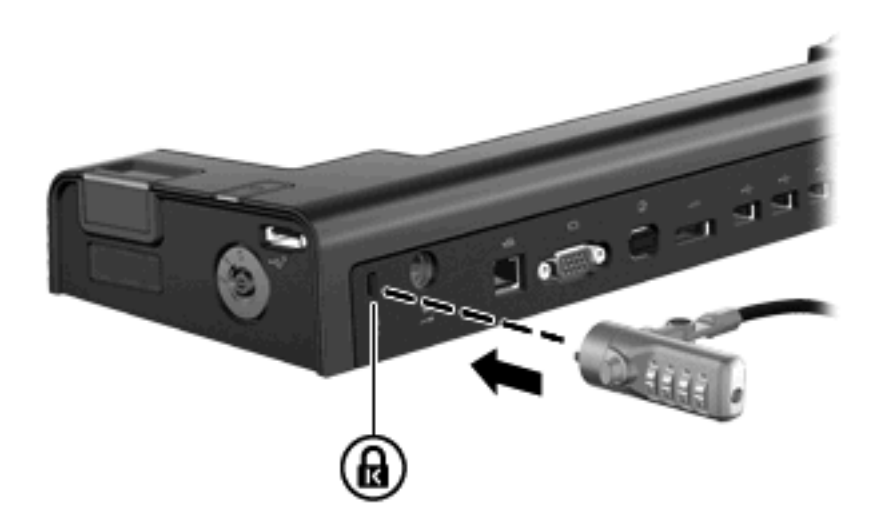

# <span id="page-12-0"></span>**4 Troubleshooting**

If you experience problems with your docking station, follow the troubleshooting steps below:

- **1.** Refer to the information in this chapter.
- **2.** Access Help and Support by selecting **Start > Help and Support** from your computer. In addition to providing information about your operating system, Help and Support provides a searchable database of help topics, updated regularly by HP and Microsoft. Type in the name of your accessory —for example, docking station—to search for relevant topics in the HP Knowledge Base and Microsoft® Knowledge Base.
- **3.** Visit the HP Web site at <http://www.hp.com>. Then select your country or region.

## **Docking and undocking problems and solutions**

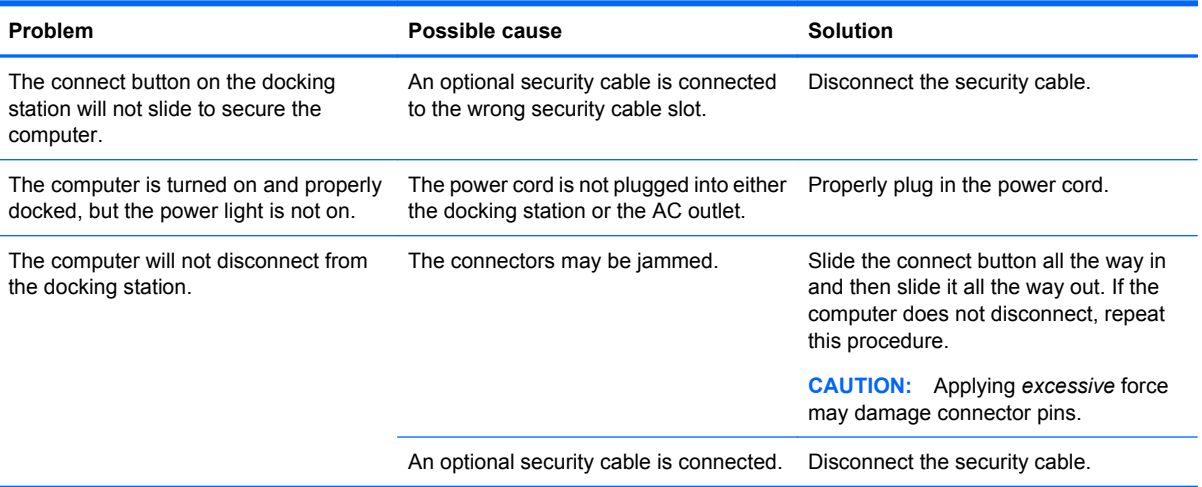

## <span id="page-13-0"></span>**External device problems and solutions**

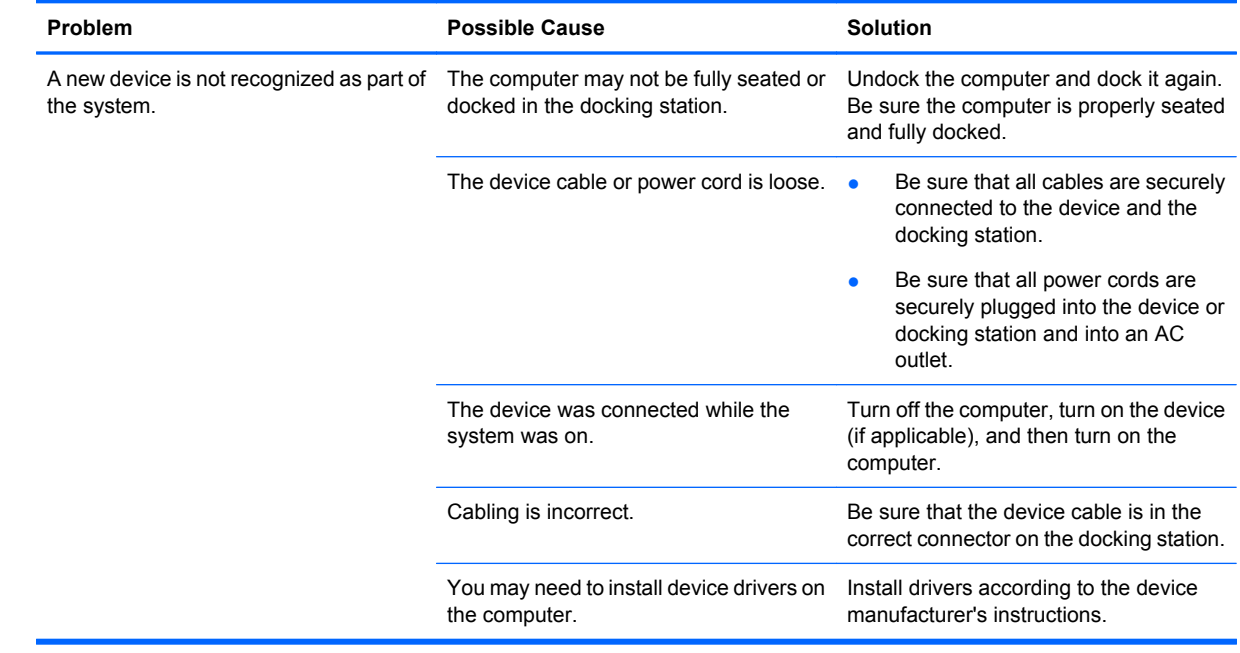

# <span id="page-14-0"></span>**A Spare parts**

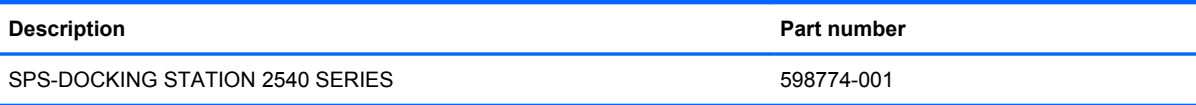

# <span id="page-15-0"></span>**B Connector pin assignments**

## **Audio-out (headphone)**

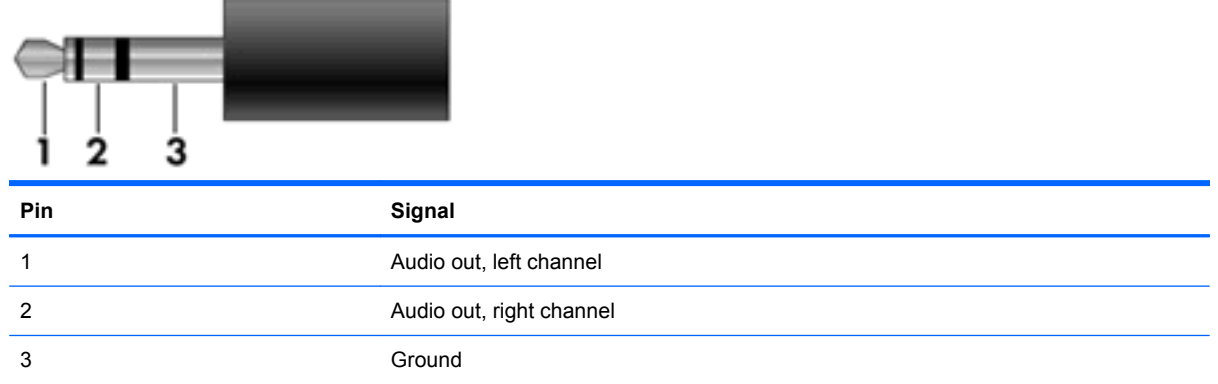

## **Audio-in (microphone)**

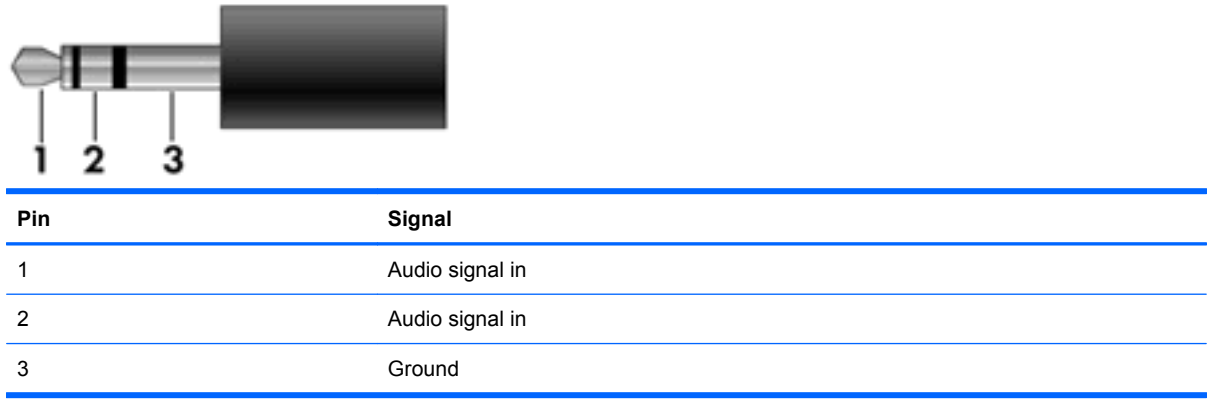

## <span id="page-16-0"></span>**External monitor**

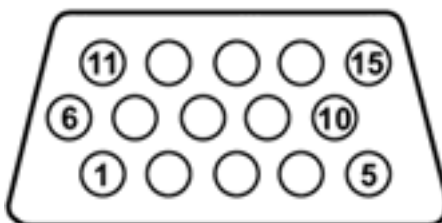

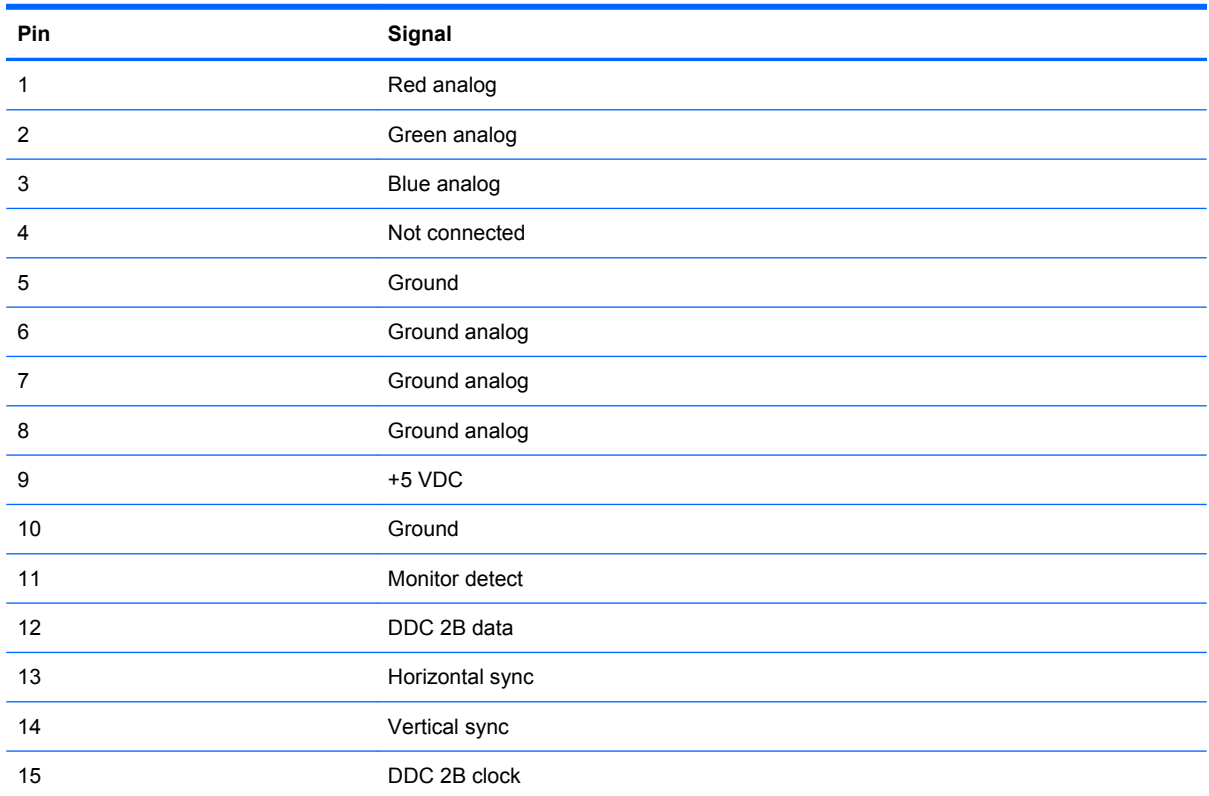

## <span id="page-17-0"></span>**RJ-11 (modem)**

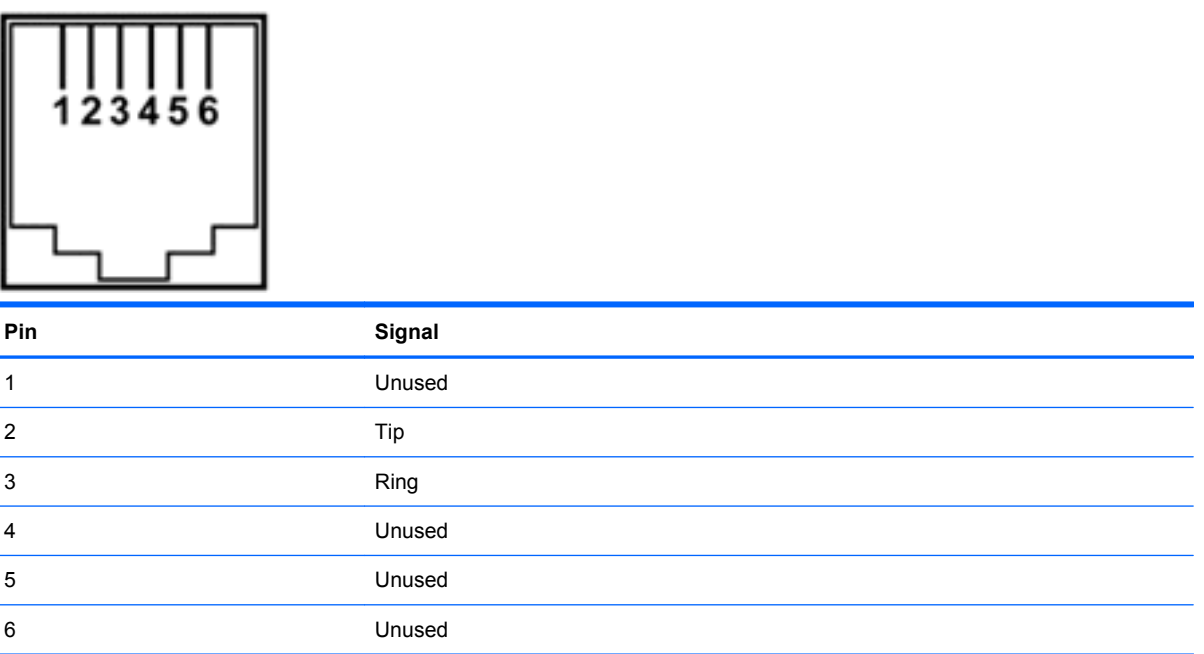

## **RJ-45 (network)**

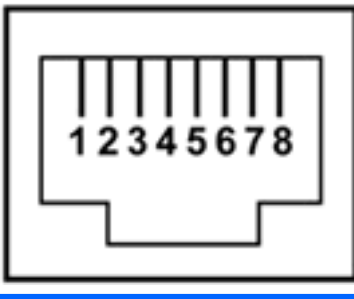

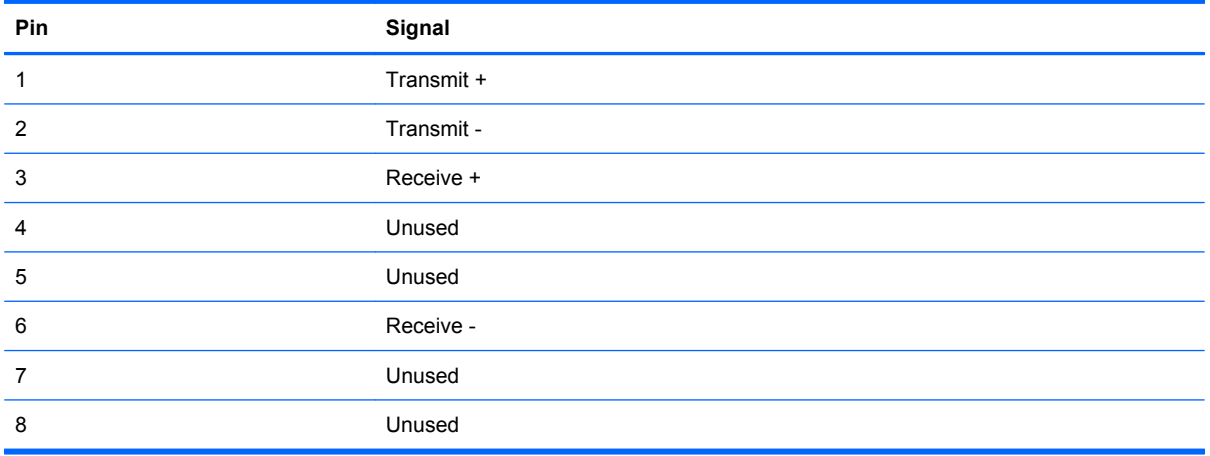

## <span id="page-18-0"></span>**Universal Serial Bus**

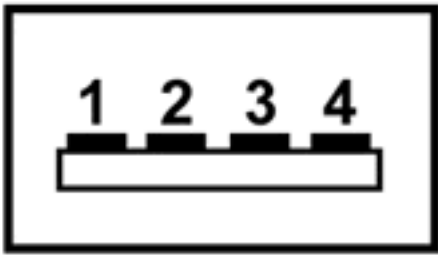

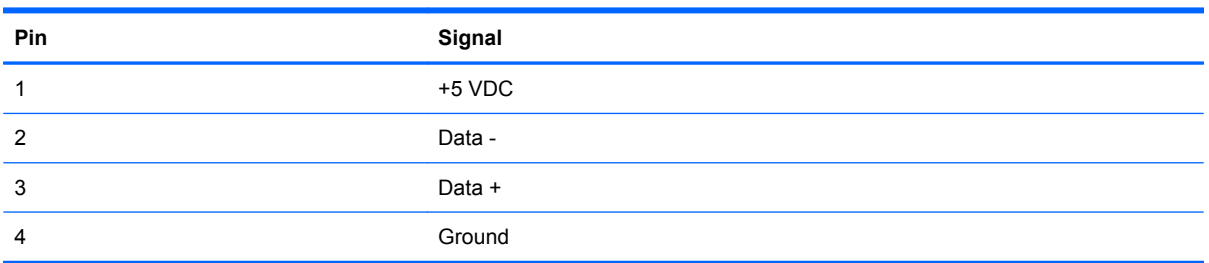

# <span id="page-19-0"></span>**C Power cord set requirements**

The wide range input feature of the docking station permits it to operate from any line voltage from 100 to 120 volts AC or from 220 to 240 volts AC.

The 3-conductor power cord set included with the docking station meets the requirements for use in the country or region where the equipment is purchased.

Power cord sets for use in other countries and regions must meet the requirements of the country or region where the docking station is used.

### **Requirements for all countries and regions**

The requirements listed below are applicable to all countries and regions:

- The length of the power cord set must be at least 1.5 m (5.0 ft) and no more than 2.0 m (6.5 ft).
- All power cord sets must be approved by an acceptable accredited agency responsible for evaluation in the country or region where the power cord set will be used.
- The power cord sets must have a minimum current capacity of 10 amps and a nominal voltage rating of 125 or 250 V AC, as required by the power system of each country or region.
- The appliance coupler must meet the mechanical configuration of an EN 60 320/IEC 320 Standard Sheet C13 connector for mating with the appliance inlet on the back of the docking station.

### **Requirements for specific countries and regions**

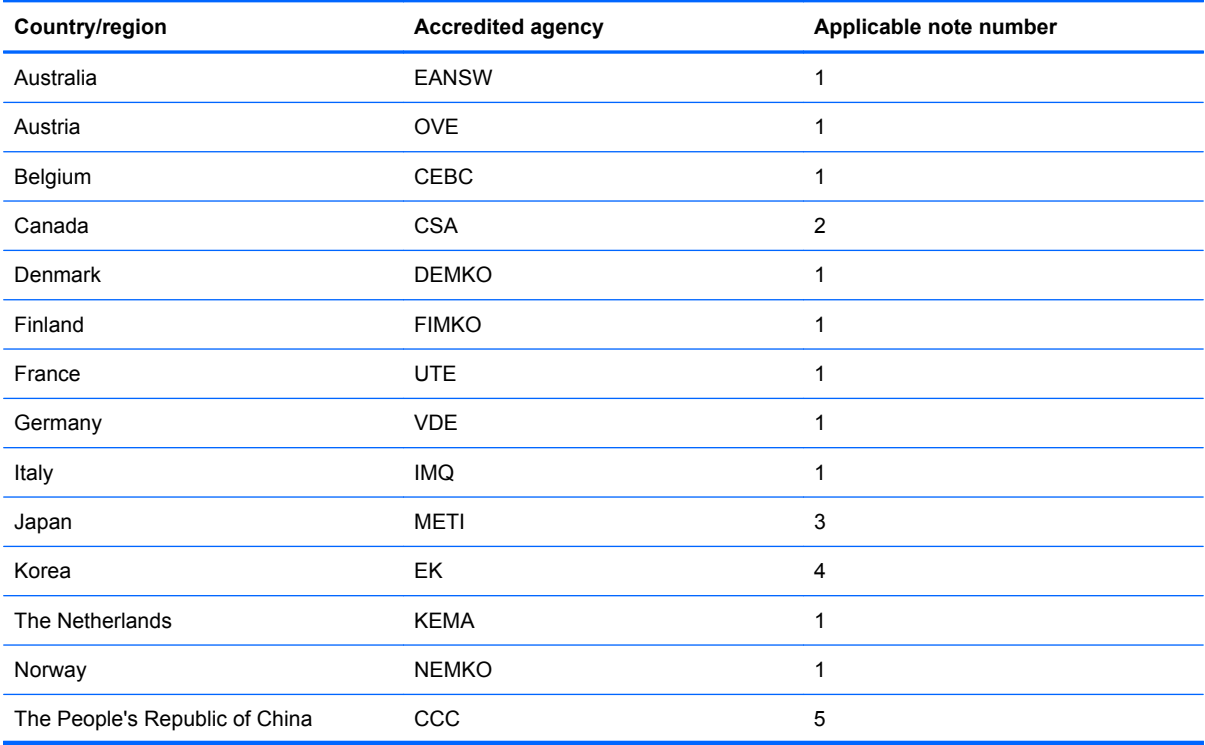

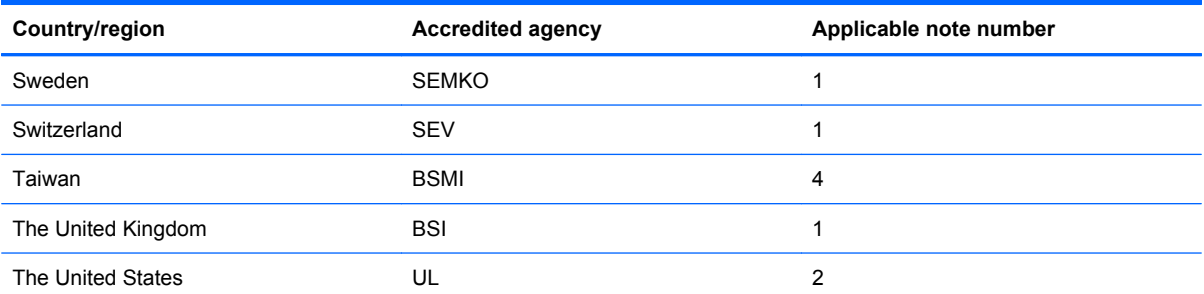

- **1.** The flexible cord must be Type HO5VV-F, 3-conductor, 1.0-mm² conductor size. Power cord set fittings (appliance coupler and wall plug) must bear the certification mark of the agency responsible for evaluation in the country or region where it will be used.
- **2.** The flexible cord must be Type SPT-3 or equivalent, No. 18 AWG, 3-conductor. The wall plug must be a two-pole grounding type with a NEMA 5-15P (15 A, 125 V) or NEMA 6-15P (15 A, 250 V) configuration.
- **3.** The appliance coupler, flexible cord, and wall plug must bear a "T" mark and registration number in accordance with the Japanese Dentori Law. The flexible cord must be Type VCT or VCTF, 3-conductor, 1.00-mm<sup>2</sup> conductor size. The wall plug must be a two-pole grounding type with a Japanese Industrial Standard C8303 (7 A, 125 V) configuration.
- **4.** The flexible cord must be Type RVV, 3-conductor, 0.75-mm² conductor size. Power cord set fittings (appliance coupler and wall plug) must bear the certification mark of the agency responsible for evaluation in the country or region where it will be used.
- **5.** The flexible cord must be Type VCTF, 3-conductor, 0.75-mm² conductor size. Power cord set fittings (appliance coupler and wall plug) must bear the certification mark of the agency responsible for evaluation in the country or region where it will be used.

# <span id="page-21-0"></span>**Index**

### **A**

AC adapter, connecting [4](#page-7-0) additional information [3](#page-6-0) audio-in jack pin assignments [12](#page-15-0) audio-out jack pin assignments [12](#page-15-0)

#### **B**

buttons connect [1,](#page-4-0) [2](#page-5-0), [5](#page-8-0) power [1,](#page-4-0) [7](#page-10-0)

#### **C**

computer docking [4](#page-7-0) turning off and on [7](#page-10-0) undocking [5](#page-8-0) computer power light [1](#page-4-0), [2](#page-5-0) connect button [1](#page-4-0), [2](#page-5-0), [5](#page-8-0) connect light [1,](#page-4-0) [2,](#page-5-0) [5](#page-8-0) connectors docking [1](#page-4-0) power [3](#page-6-0)

#### **D**

device not recognized [10](#page-13-0) docking connector [1](#page-4-0) docking posts [1](#page-4-0) docking problems [9](#page-12-0) docking the computer [4](#page-7-0)

#### **E**

external devices, troubleshooting [10](#page-13-0) external monitor port pin assignments [13](#page-16-0)

#### **H**

headphone jack pin assignments [12](#page-15-0) help [3](#page-6-0)

### **J**

jacks audio-in [3](#page-6-0) audio-out [3](#page-6-0) RJ-45 (network) [3](#page-6-0)

#### **L**

lights computer power [1](#page-4-0), [2](#page-5-0) connect [1,](#page-4-0) [2,](#page-5-0) [5](#page-8-0) power [3](#page-6-0)

#### **M**

microphone jack pin assignments [12](#page-15-0) modem jack pin assignments [14](#page-17-0) monitor port pin assignments [13](#page-16-0) monitor stand port [3](#page-6-0)

### **N**

network jack pin assignments [14](#page-17-0)

### **P**

pin assignments audio-in jack [12](#page-15-0) audio-out jack [12](#page-15-0) external monitor port [13](#page-16-0) headphone jack [12](#page-15-0) microphone jack [12](#page-15-0) modem jack [14](#page-17-0) monitor port [13](#page-16-0) network jack [14](#page-17-0) RJ-11 [14](#page-17-0) RJ-45 jack [14](#page-17-0) Universal Serial Bus (USB) port [15](#page-18-0) ports external monitor [3](#page-6-0) monitor stand [3](#page-6-0) USB [2](#page-5-0), [3](#page-6-0) power button [1](#page-4-0), [7](#page-10-0)

power connector [3](#page-6-0) power cord set requirements [16](#page-19-0) power light [3](#page-6-0) power light, computer [1](#page-4-0), [2](#page-5-0) power, connecting [4](#page-7-0) powered USB port [2](#page-5-0)

### **R**

rear components [3](#page-6-0) right-side components [2](#page-5-0) RJ-11 jack pin assignments [14](#page-17-0) RJ-45 (network) jack [3](#page-6-0) RJ-45 jack pin assignments [14](#page-17-0)

### **S**

safety information [3](#page-6-0) security cable slots [3](#page-6-0), [7](#page-10-0) security cable, connecting [7](#page-10-0) slots, security cable [3,](#page-6-0) [7](#page-10-0) spare parts [11](#page-14-0)

### **T**

top components [1](#page-4-0) troubleshooting [9](#page-12-0) turning off and on the computer [7](#page-10-0)

#### **U**

undocking problems [9](#page-12-0) undocking the computer [5](#page-8-0) Universal Serial Bus (USB) port pin assignments [15](#page-18-0) USB port [2](#page-5-0), [3](#page-6-0)

### **V**

vent [2](#page-5-0)

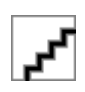